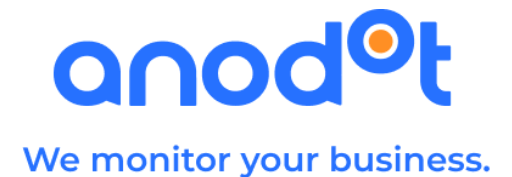

# Using Anodot Metric 3.0 Protocol

# February 2021

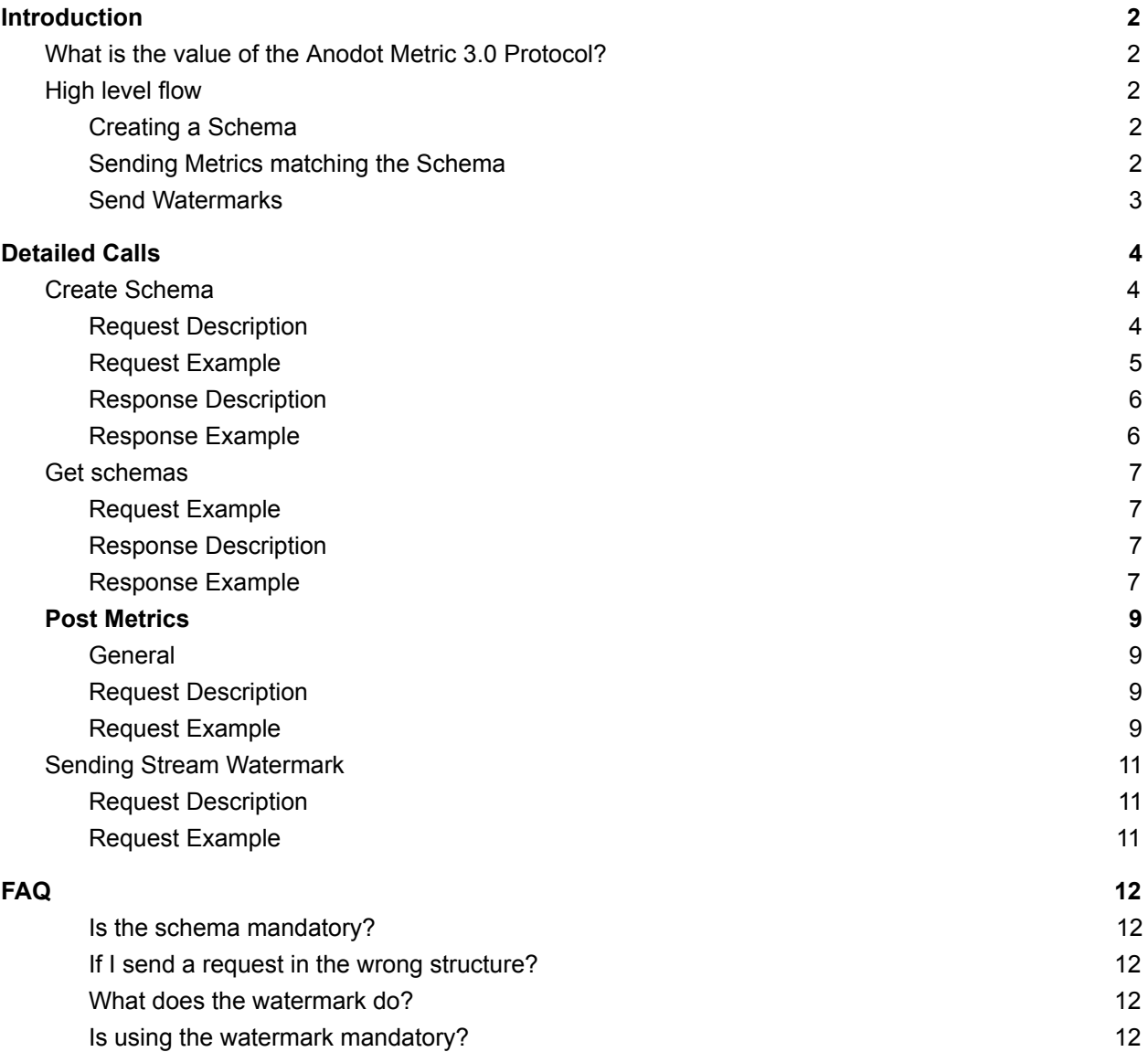

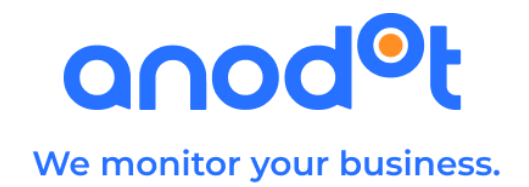

# <span id="page-1-0"></span>**Introduction**

# <span id="page-1-1"></span>What is the value of the Anodot Metric 3.0 Protocol?

- Using the Metric 3.0 protocol, the data which you send to Anodot is much more structured along dimensions and tags. The metrics all align to a pre-defined schema which enables better error handling, better investigation, etc.
- It is possible to post timestamp watermarks to indicate 'flushing directives' to Anodot (See below an explanation on how watermarks work and what are they good for).

# <span id="page-1-2"></span>High level flow

### <span id="page-1-3"></span>Creating a Schema

Working with the Metric 3.0 Protocol requires the user to define a schema before sending the metrics. Having this schema enables Anodot to better understand the structure of the metrics and various features are dependent on this schema declared. So the first step you will need to do before starting to send the metrics themselves is to create the schema using the

#### /stream-schema API.

A schema has the following structure:

- The required measures and their attributes
	- Units
	- Aggregation
	- Counting method
- The required dimensions and attributes
	- Name
	- Fill policy

#### <span id="page-1-4"></span>Sending Metrics matching the Schema

Sending metrics to Anodot is done using the /metrics API. The parameters are pretty much the same as the call in the 2.0 protocol, with the main difference being the 'body' of the call, where the data is sent according to the schema defined in the previous steps.

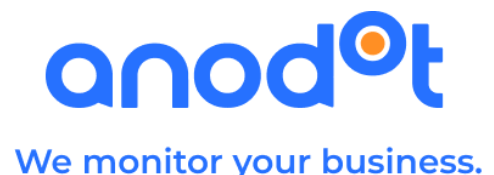

#### <span id="page-2-0"></span>Send Watermarks

When Anodot gets data points, it collates them into 'buckets'. The reason is to enable working on aggregated data points to make the detection of anomalies as efficient as possible. In order to make sure that we collect the data points into the correct 'buckets', Anodot needs to know when is the right time to 'flush' this collection of data points. When you are sending the data to Anodot via API, there is no way of the platform to know this and you have to explicitly state - "this time frame is done". This concept is called 'watermark'. A 'watermark' is a signal to Anodot that the data is ready to be processed. Sending this command basically tells Anodot - "no data samples of a later date will arrive" and it can stop collating the data in the 'bucket' and start the processing in the algorithm. Sending the watermark is done using the /metrics/watermark API.

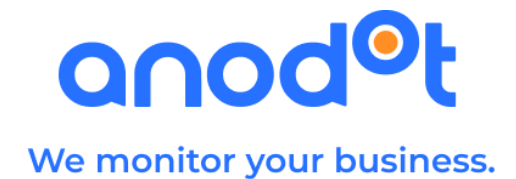

# <span id="page-3-0"></span>Detailed Calls

### <span id="page-3-1"></span>Create Schema

Follow the **[Authentication](https://docs.anodot.com/#authentication)** process to obtain a bearer token

### <span id="page-3-2"></span>Request Description

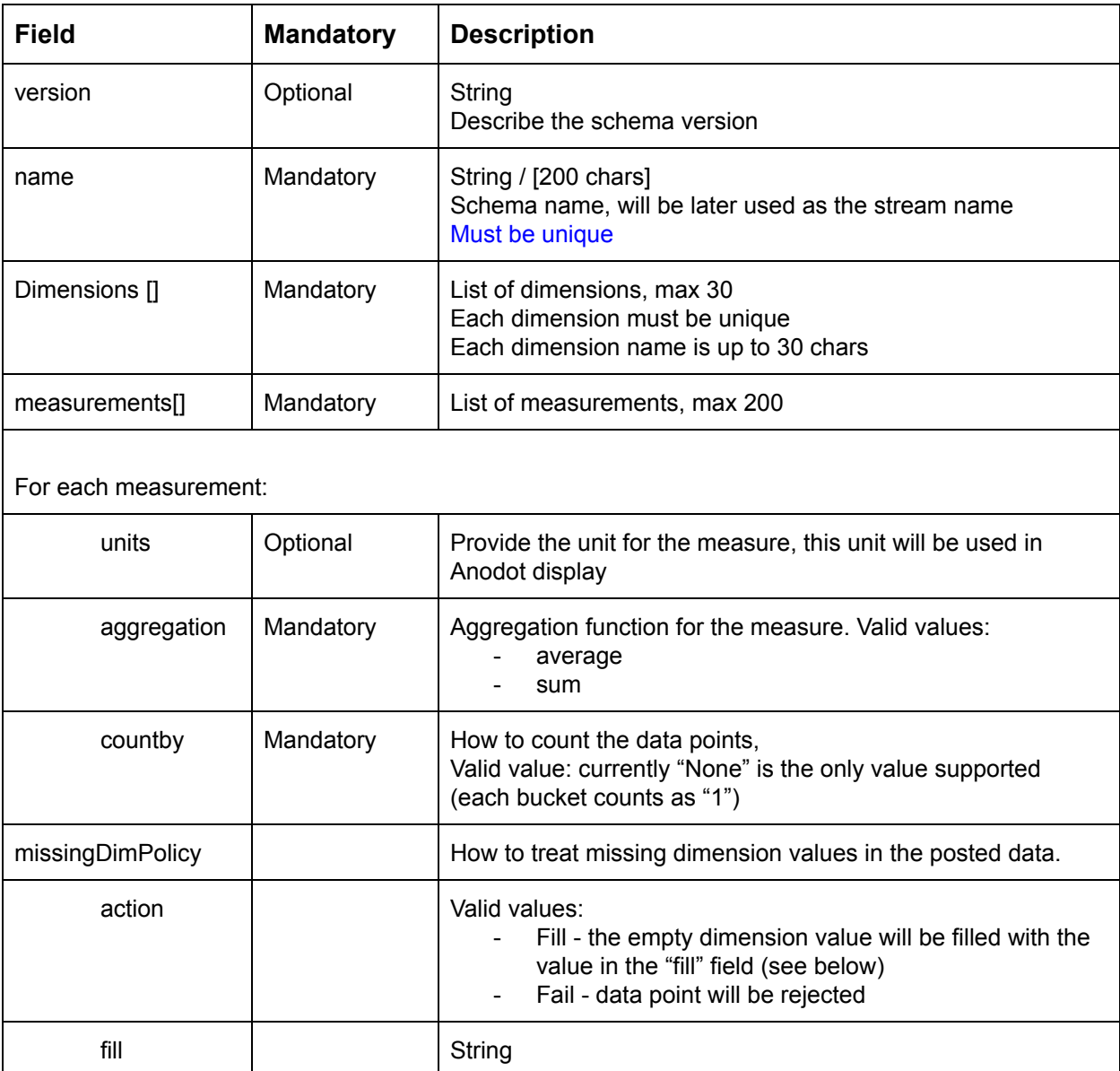

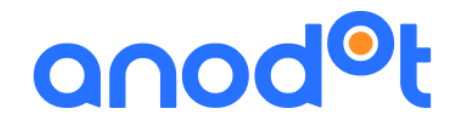

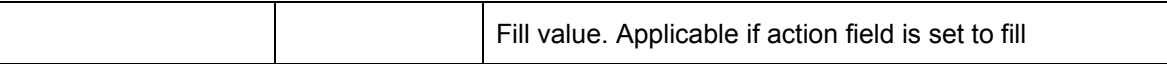

#### <span id="page-4-0"></span>Request Example

```
curl --location --request POST
'https://app.anodot.com/api/v2/stream-schemas' \
--header 'Authorization: Bearer {{bearer-token}}' \
--header 'Content-Type: application/json' \
--data-raw '{
"version": "1",
 "name": "schema name",
 "dimensions": [
  "OS",
  "GEO"
\frac{1}{2}"measurements": {
  "m1": {
    "units": "sec",
    "aggregation": "average",
    "countBy": "none"
  },
  "m2": {
    "units": "sec",
    "aggregation": "average",
    "countBy": "none"
  }
 },
 "missingDimPolicy": {
   "action": "fill",
   "fill": "dummy_val"
```
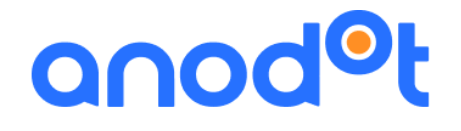

} }'

#### <span id="page-5-0"></span>Response Description

The response contains the schema details and provides a schema id for you to use when posting metrics to this schema.

#### <span id="page-5-1"></span>Response Example

```
{
  "schema": {
    "id": "111111-22222-3333-4444",
    "version": "1",
    "name": "schema name",
    "dimensions": [
      "OS",
      "GEO"
    \frac{1}{\sqrt{2}}"measurements": {
      "m1": {
        "units": "sec",
        "aggregation": "average",
        "countBy": "none"
      },
      "m2": {
        "units": "sec",
        "aggregation": "average",
        "countBy": "none"
      }
    },
    "missingDimPolicy": {
      "action": "fill",
      "fill": "dummy_val"
    }
 },
 "meta": {
    "createdTime": "1547630800000",
    "modifiedTime": "1547630800000"
```
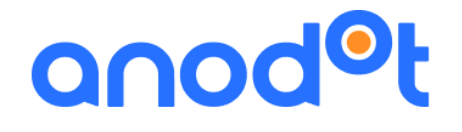

} }

## <span id="page-6-0"></span>Get schemas

After you've created the schema, you can use this call get the list of all schemas. Follow the [Authentication](https://docs.anodot.com/#authentication) process to obtain a token

#### <span id="page-6-1"></span>Request Example

```
curl --location --request GET
'https://app.anodot.com/api/v2/stream-schemas/schemas' \
--header 'Authorization: Bearer {{bearer-token}}'
```
#### <span id="page-6-2"></span>Response Description

If the request is successful, you will get an array of "streamsSchemaWrapper" objects. Each of these objects has the following properties:

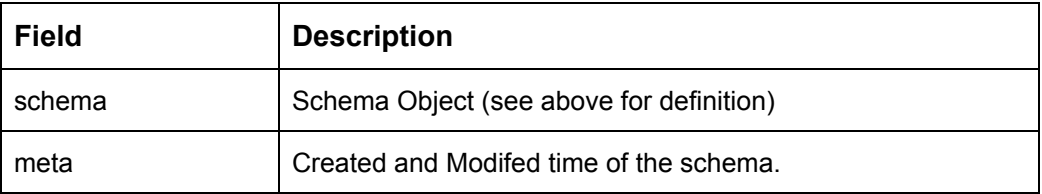

#### <span id="page-6-3"></span>Response Example

 $\left[ \right]$ { "streamSchemaWrapper": {

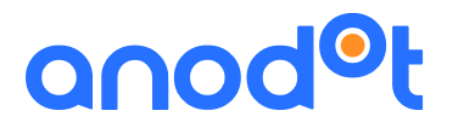

```
"schema": {
    "id": "0MCop0RjSsWk3W-QGmpnWA",
    "version": "1",
    "name": "Anodot Usage 002 - Hourly",
    "dimensions": [
        "Event Action",
        "Event Category",
        "Event Label",
        "Page path level 2",
        "Page path level 3",
        "Page path level 4",
        "Version"
    \frac{1}{2},
    "measurements": {
        "Total_Events": {
            "aggregation": "sum",
            "countBy": "none"
        },
        "Pageviews": {
            "aggregation": "sum",
            "countBy": "none"
        }
    },
    "missingDimPolicy": {
       "action": "ignore"
    }
},
"meta": {
    "createdTime": 1533540645730,
    "modifiedTime": 1533540645730
```
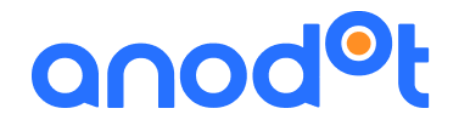

} }, "schemaCubesWrapper": {}

# <span id="page-8-0"></span>Post Metrics

<span id="page-8-1"></span>**General** 

}

- 1. Authentication: Use the same token as you use with Metric 2.0 protocol
- 2. Body: Array of data samples. Maximal number of entries is 10K per request.

#### <span id="page-8-2"></span>Request Description

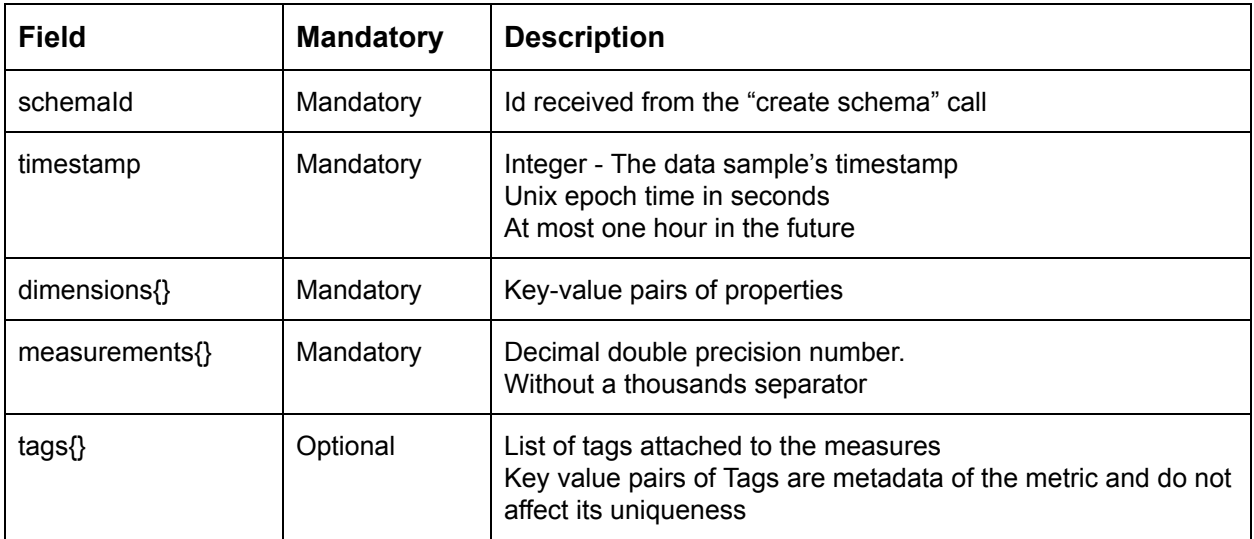

#### <span id="page-8-3"></span>Request Example

```
curl --location --request POST
'http://app.anodot.com/api/v1/metrics?protocol=anodot30&token={{data-
token}} \
```
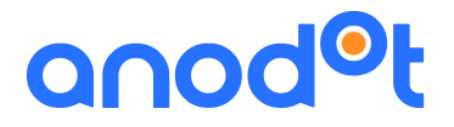

```
--header 'Content-Type: application/json' \
--data-raw '[
{
  "schemaId": "111111-22222-3333-4444",
  "timestamp": "143876178",
  "dimensions": {
   "Geo": "US",
    "Device": "Mobile",
    "ProductCategory": "Shoes"
  },
  "measurements": {
    "measure1": "10",
    "measure2": "25.5"
  },
  "tags": {
    "ActiveCampaignID": [
     "1234"
    ],
    "AccountManagers": [
     "JohnDoe",
      "MaryJane"
    ]
   }
}
]'
```
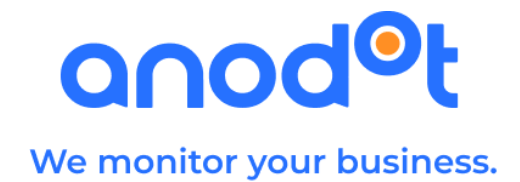

# <span id="page-10-0"></span>Sending Stream Watermark

A watermark timestamp commits that no data samples with timestamps less than or equal to it will be sent. For authentication use the same token used for posting the data points.

#### <span id="page-10-1"></span>Request Description

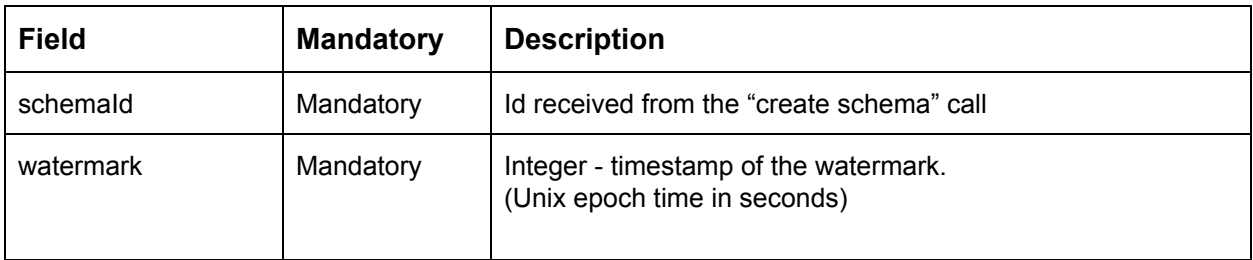

### <span id="page-10-2"></span>Request Example

```
curl --location --request POST
'http://app.anodot.com/api/v1/metrics/watermark?protocol=anodot30&tok
en={{data-token}} \
--header 'Content-Type: application/json' \
--data-raw '{
"schemaId": "111111-22222-3333-4444",
"watermark": "143877000"
}
```
#### **Note:**

To close the bucket and send the data for processing you need to send a beginning of the next bucket as a watermark timestamp. For example, you have hourly data and you've just sent data points with `2020-06-01 06:00` timestamp. To commit it to processing you need to send `2020-06-01 07:00` watermark (the beginning of the next hourly bucket). Note that flushing the

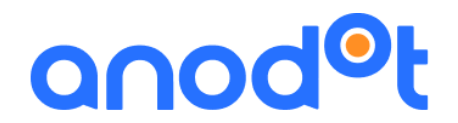

data is a scheduled process and you will probably need to wait some time (around 15 minutes) until you see a data point in the UI after sending the watermark.

# <span id="page-11-0"></span>FAQ

<span id="page-11-1"></span>Some questions we've gathered on using this API

Is the schema mandatory?

● Yes it is. The schema defines the structure of the metrics expected to be received when sending them using Metric 3.0 protocol. Using the schema enables benefits down the road, such as advanced analysis and investigation, to enable easier root cause analysis of your anomalies.

#### <span id="page-11-2"></span>If I send a request in the wrong structure?

• The "post metrics" request is composed of an array with up to 10K data samples. It is possible that some entries will be faulty and will be rejected. Please analyze the response to view the faults.

#### <span id="page-11-3"></span>What does the watermark do?

- The first watermark of the stream represents that historical (retroactive) data was consumed.
- Every other watermark notifies the platform that another "chunk" of information is ready for processing, and there is no need to wait for additional information in that span. This implies composite metrics / alerts can be calculated on the spot, and cube analysis can be conducted as well.

<span id="page-11-4"></span>Is using the watermark mandatory?

● No, but it is highly recommended to use it. Even though Anodot can process the data samples using the current flushing mechanism, the watermark provides precise processing indicators which result in even more accurate anomaly detection and alerting. It's Anodot - only better!